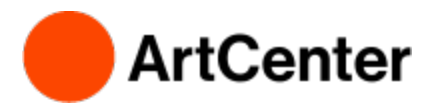

## **Financial Aid Dashboard**

### **How to access your Financial Aid Information on Inside.ArtCenter**

- **Go to [https://inside.artcenter.edu](https://inside.artcenter.edu/)**
- **Log in using your ArtCenter Username and Password**
- **Enable Pop-Ups** for inside.artcenter.edu on your browser
- **Hover cursor over** *My Account,* then click on *Financial Aid Dashboard*

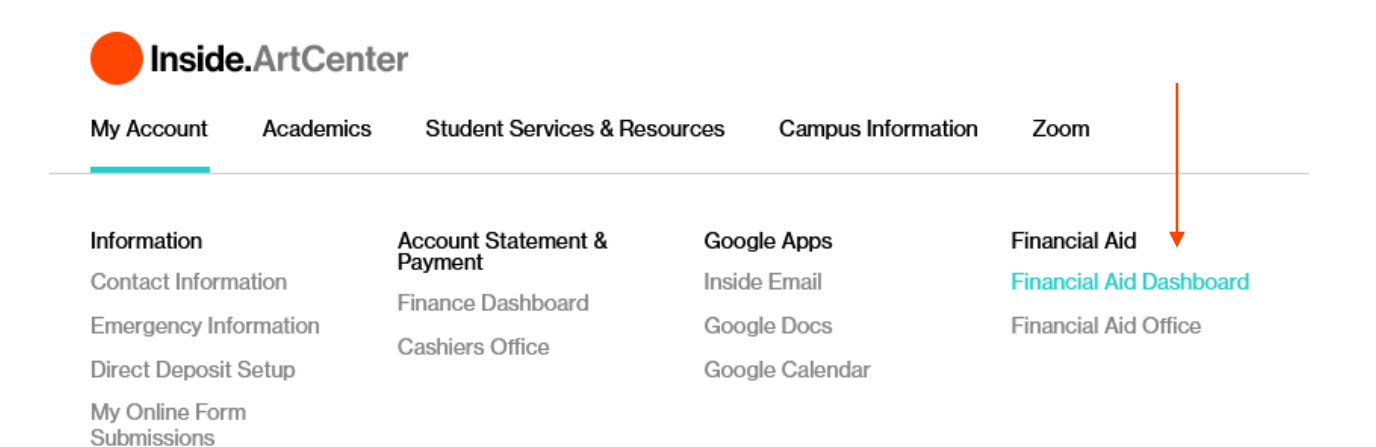

### **Welcome to Financial Aid**

Make sure you select the correct year you want to view from the drop down menu.

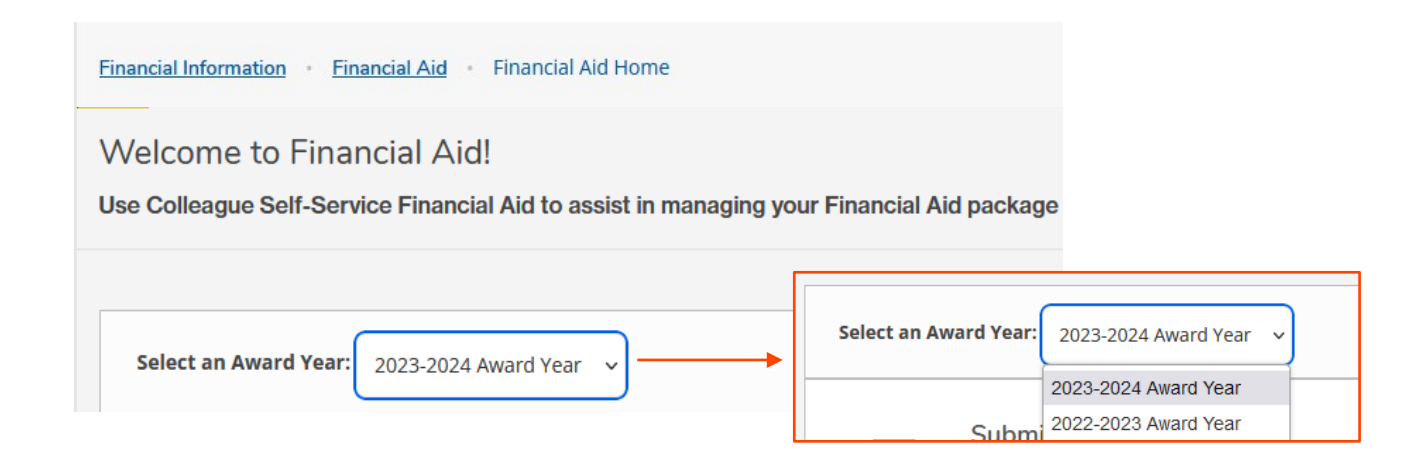

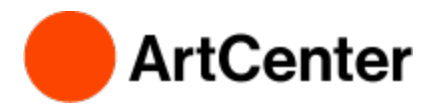

## **Financial Aid Dashboard**

### **View Your Awards**

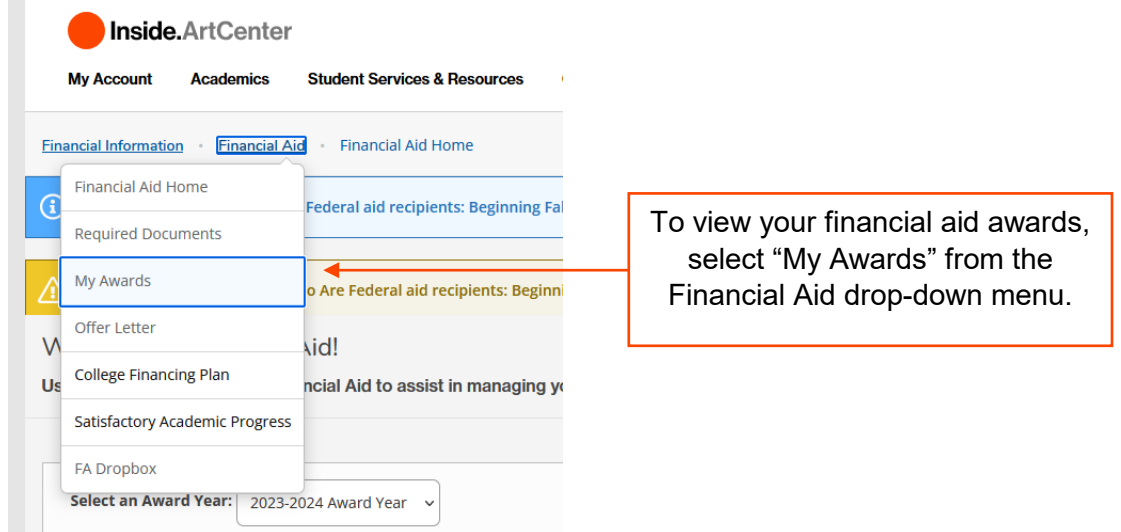

**My Awards**

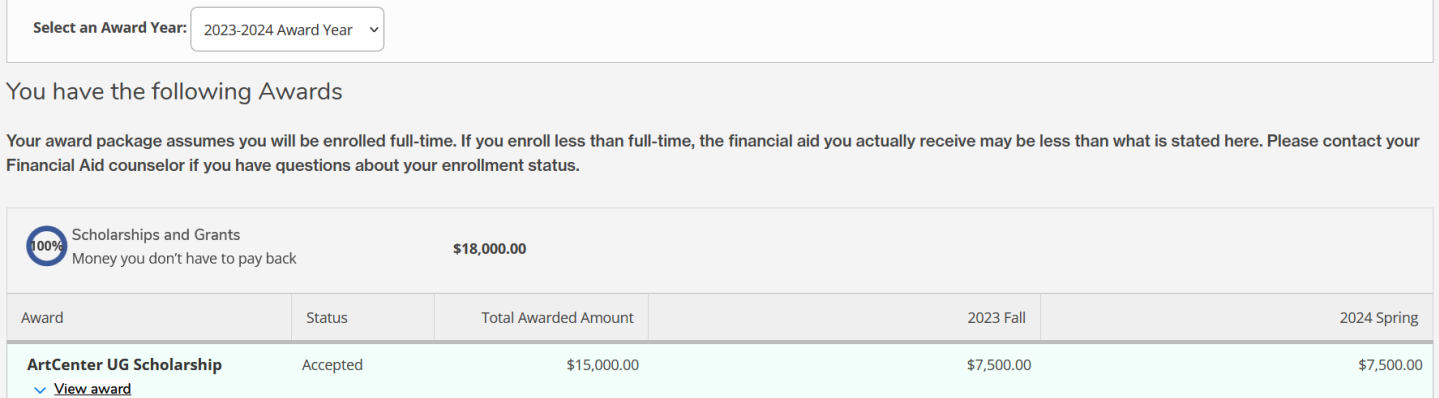

### **Offer Letters**

View your Offer Letter online by selecting "Offer Letter" from the drop down menu.

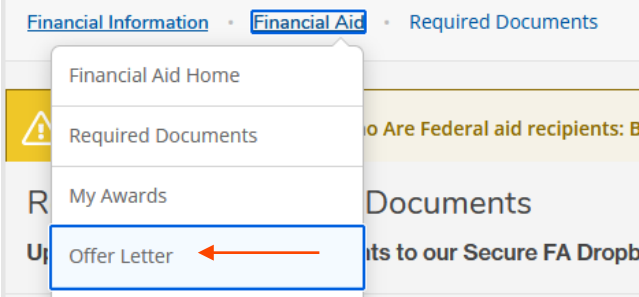

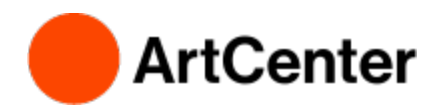

#### Select the correct Award Year.

2023-2024 Award Year

Offer Letter

## **Offer Letter**

Please review your offer letter and contact the Financial Aid office for any questions

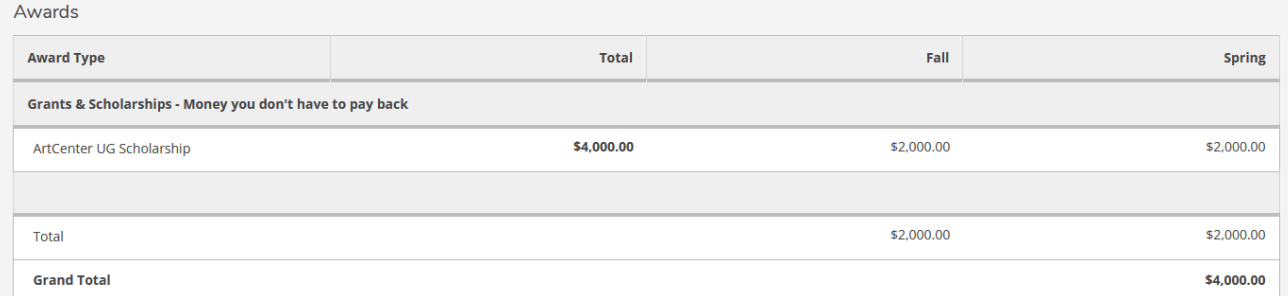

### **Print Offer Letter**

Print your Offer Letter by clicking on the Offer Letter "Icon" at the top of your Offer Letter.

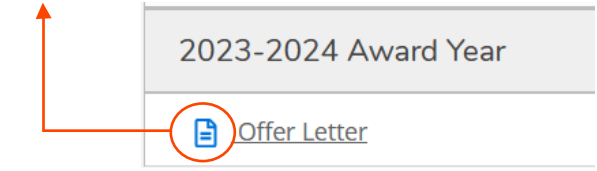

### **Not Awarded Yet?**

If you have not been awarded, you will see the following message. Do you have missing documents?

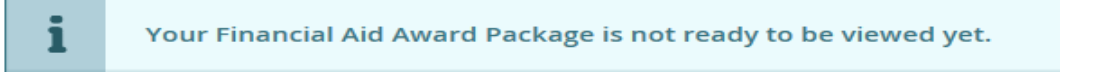

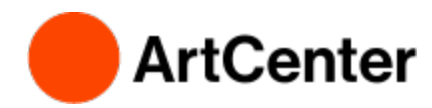

# **Financial Aid Dashboard**

### **Financial Aid Checklist**

View your Checklist on the Financial Aid home page to see if you have any outstanding financial aid items to submit.

Make sure you're viewing the correct year:

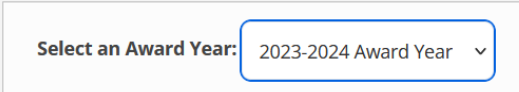

View your checklist. If it is complete, you are good to go!

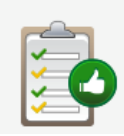

**Financial Aid Checklist Complete!** 

Congratulations! You've completed your Financial Aid checklist. You successfully completed all the items on your Financial Aid checklist.

If your checklist says you have missing documents, click on "**Complete required documents**" to see what you need to submit. You may not be awarded if you are missing required documents. Even if you have been awarded, you must submit all missing documents for your award to be finalized.

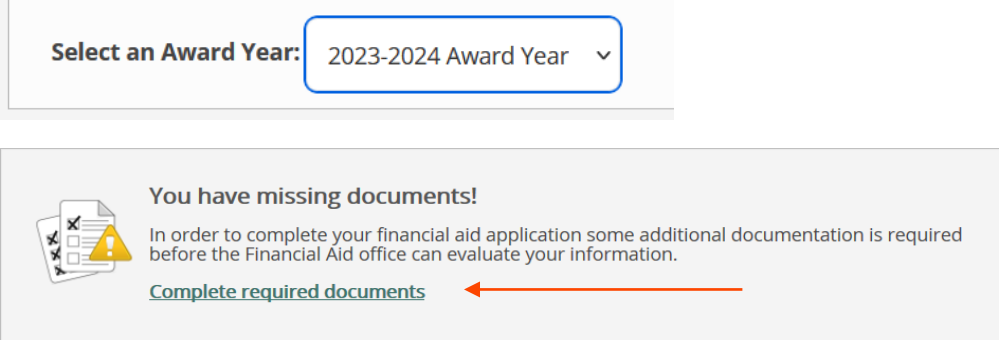

### **Required Documents**

Review the outstanding requirements and follow the provided instructions. Contact the Financial Aid Office if you have any questions.

**Required Financial Aid Documents** 

Upload your completed documents to our Secure FA Dropbox (located underneath the Financial Aid ...

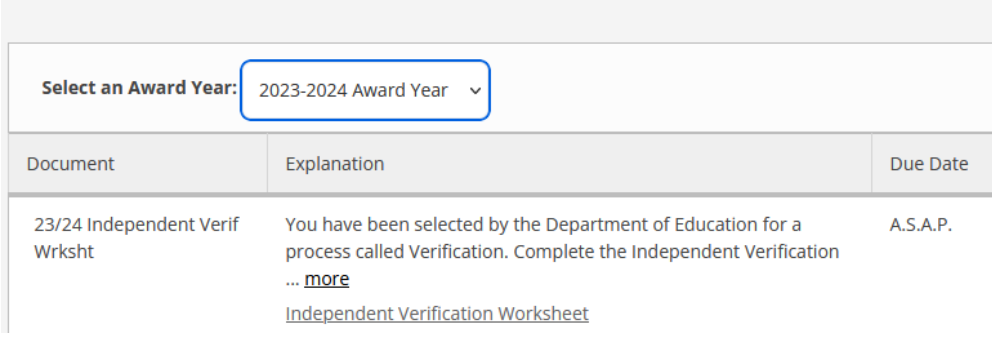